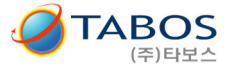

# **(3/3) 통신규약\_신형 (프로토콜) 리튬이온전지팩 / LV, LM 시리즈**

**리튬이온배터리팩 내에 장착된 BMU(Battery Monitoring Unit) 통신프로토콜 및 설정 등에 관한 문서** 

**CAN / CANopen (2022.04월부터 생산된 제품) RS232 / RS422 / RS485** 

본 '통신규약 신형'은 기존(구형)에서 오직 CANopen 기능만 추가되었으며, 나머지는 동일합니다. CANopen 은 2022.04 이후 출하분에 적용되며, 이전 출하분(구형)은 펌웨어 업그레이드를 통해 가능합니다**.**

 $\triangle$  〈주의 사항〉 배터리의 사양서, 사용자매뉴얼은 별도 문서 "(1/3) 사양서\_ LV 또는 LM 리튬이온전지"  $(2/3)$  사용자매뉴얼 LV 또는 LM 리튬이온전지" 를 참조하십시오.

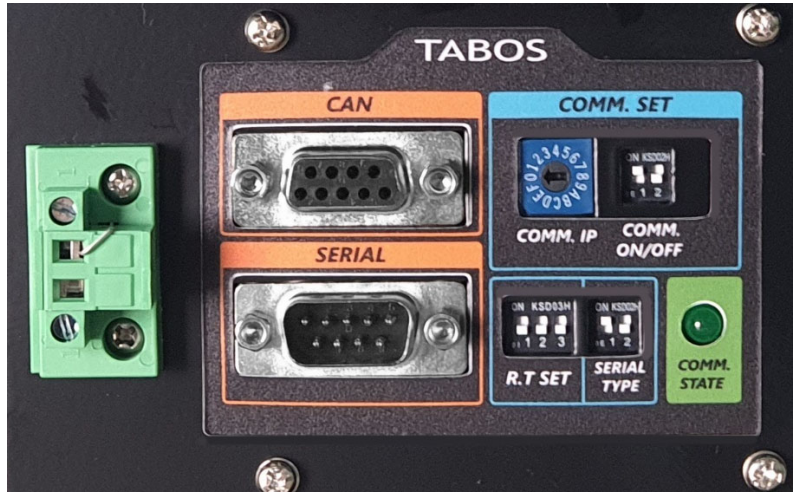

BMU (Battery Monitoring Unit) 통신 모듈

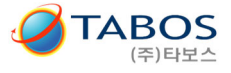

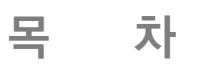

1. 하드웨어 설명

2. 통신 종류별 통신 기본설정 및 핀맵 사양

3. 통신 비정상 시 체크 사항

4. CAN 통신 Frame 의 구성

5. RS232 / RS422 / RS485 Frame 의 구성

6. Data 정보 ( CAN 통신 및 RS 통신 각각 )

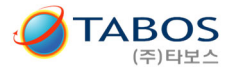

# 1. 하드웨어 설명

# 1.1. 통신 장치 Remote 스위치용 단자 사용법

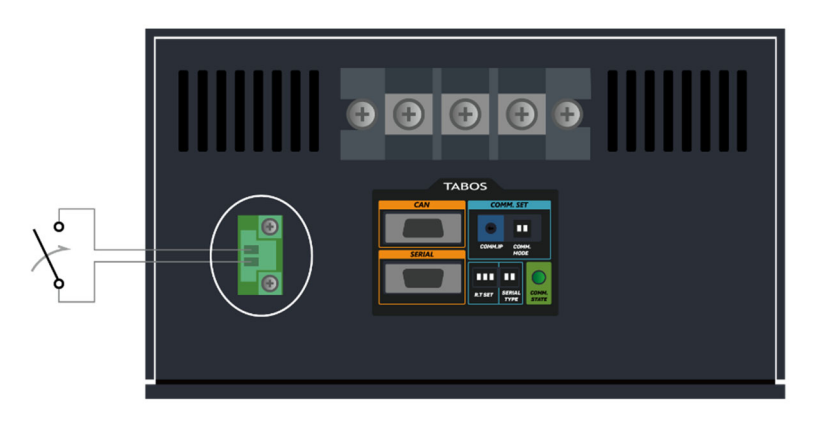

참고1 : BMU 전원 스위치 (녹색 단자) : 2020.02월까지의 출고 제품에는 Locker Switch를 장착하였으나, 스위치 ON 시 자연 방전이 발생하는 현상이 있었습니다. 보다 세부적 관리를 위하여, Remote Switch (접점방식)로 변경하였으며, AGV의 메인 전원 스위치와 연동하여 작동될 수 있도록 하였습니다.

참고2: 본 스위치가 삽입된 라인은 내부 배터리 전원선 (+)/(-)중에서 (+)라인입니다.

◇ 녹색 단자의 1,2번을 접점 하면 통신보드에 녹색 LED가 점등됩니다.

- ◇ 접점을 AGV 및 시스템 전원과 연동하여 사용하십시오.
- 즉, 시스템 (+)라인 스위치와 연동하여 시스템 OFF시 BMU 전원이 OFF되도록 관리 하십시오. BMU 대기 전류로 인한 배터리 과방전 방지 목적입니다.
- ◇ 탈착식 나사식 플러그, Pluggable 형명 : PHOENIX / 주문번호 1777989
	- \* 참고: 계열: MSTB 2,5/2-STF-5,08 ), (2P 플러그, 5.08mm 피치)
		- \* 주의: 본 나사식 착탈 플러그는 상대물이 장착되어 납품됩니다. 상대물 코넥터를 준비하지 않으셔도 됩니다.
- ◇ 일부 배터리팩의 경우 로커 스위치로 되어 있는 것이 있습니다.
	- \* 터미널 단자 부착모델: X2COM, X3COM, X4COM,W2COM, W3COM 모델로서 2020.03 이후 출고분부터 적용되었습니다. 그 이전 버전은 로커스위치입니다. \* 로커스위치 부착모델: CVCOM230, CHCOM230, CVCOM370, CHCOM370,

CVCOM510, CHCOM510 모델

[ 주의 ] '통신 장치 Remote 스위치용 단자' 작동 주의사항

- ◇ 배터리는 BMU 스위치와 무관하게 전원이 출력됩니다.
- ◇ 통신을 사용하지 않더라도 본 코넥터를 연결하십시오. FAN 동작을 위해 필요합니다.
- ◇ 장기 보관 중에는 본 코넥터를 OFF 하여 배터리가 방전되지 않도록 하십시오.

◇ 참고 : 통신장치(BMU) 전원은 내부 배터리에서 그 작동전원을 받습니다. 내부 배터리의 (+),(-) 라인이 BMU 장 치에 연결되어 있는데, 이 Remote 스위치용 단자는 내부 전원선의 (+) 라인의 중간에 위치합니다. 따라서 이 스위 치 전극이 배터리 출력 (-)와 접촉되면 합선이 일어납니다. 그렇지만, 배터리 보호장치회로는 이것을 합선으로 인지하 고 전체 전원을 차단하게 되므로 안전하게 사용할 수 있습니다.

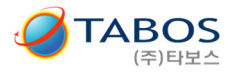

# 1.2. 구성

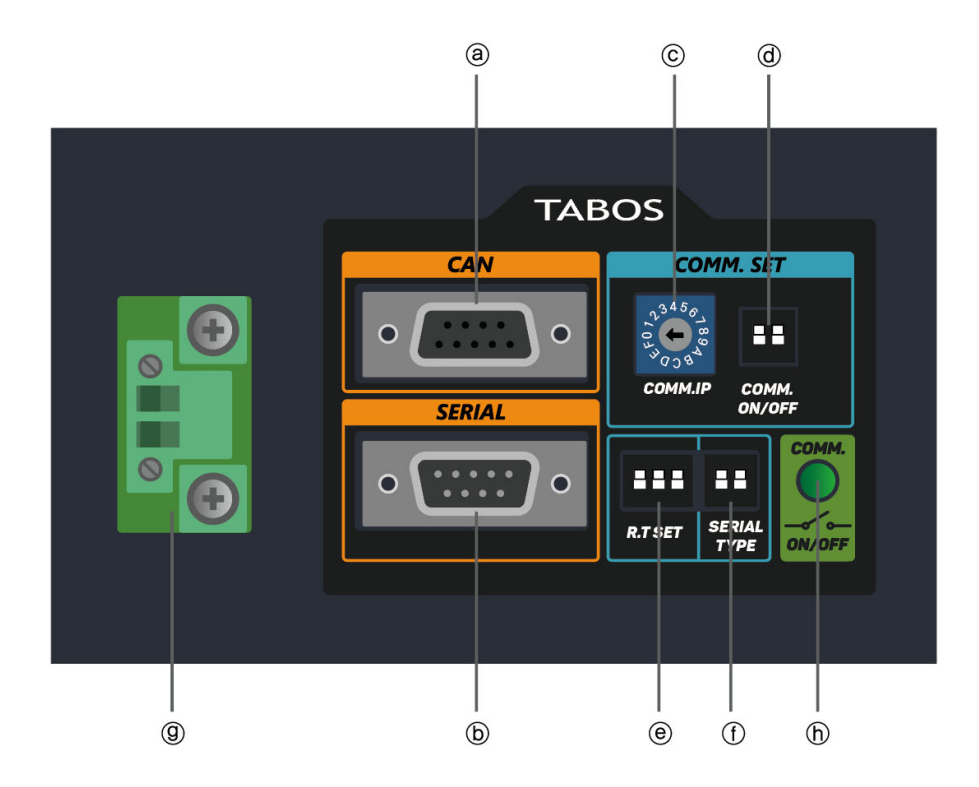

@ : CAN 통신 포트 5 : RS232 & RS485 / RS422 통신 포트 (D\_sub9 수핀 Male) ⓒ : 주소 설정 (IP SET) @ : 통신 ON/OFF ⓒ : 종단 저항 ( R.T SET) ① : 통신 선택 (Serial Type set) @ : 통신 전원 Remote 스위치용 단자 1 : 통신 전원 LED 램프

그림 1. 배터리 전면 BMU 포트

# 1.3. 주의 사항 to 본제품을 주행로봇(AMR) 등에 적용하기 위한 설계자분들께.

# $75 - 1$  (1) :  $\sqrt{1}$  가능한 한 RS232C 통신은 사용하지 마십시오. 굳이 사용한다면 연구차원에서 실험실에서는 몰라도 산업현장에서는 좋지 않습니다.

\*사유 : RS485, CAN 등은 신호레벨이 12V 대로 높은 전압을 사용합니다만. RS232C 는 신호레벨이 5V 대의 낮은 전압을 사용해서 노이즈에 취약합니다.

각종 모터 구동장치 및 전동기기가 있는 주행로봇 같은 경우 특히 노이즈가 발생 요인이 많습니다. 따라서 노이즈 내성이 높은 RS485, CAN 통신방식을 권장합니다.

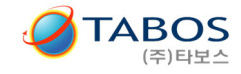

# < 참고 > 본 배터리가 지원하는 통신 방식 별 특징 및 타보스 권장 방식

본 배터리 통신의 데이터 량은 극히 작기 때문에 통신 방식 선정은 오직 노이즈 내성에 대해서만 신경 쓰면 됩니다.

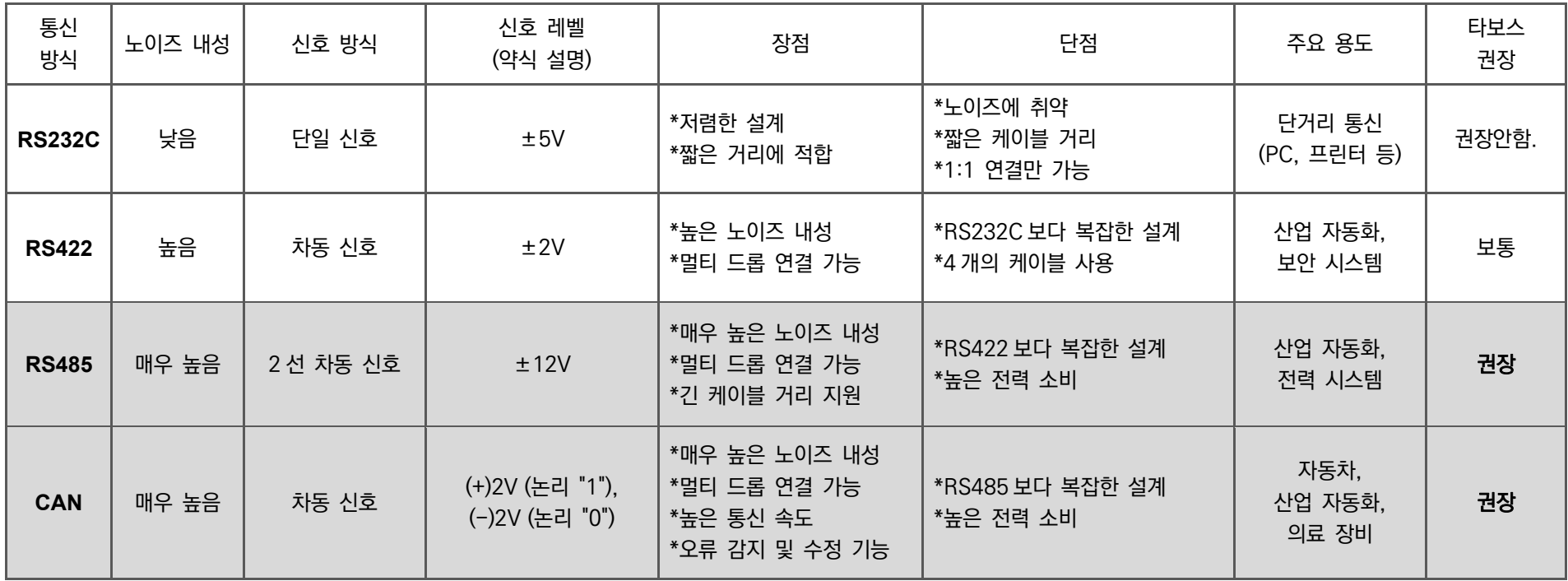

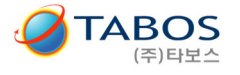

# 주의 〈2〉 <u>/^</u> 배터리 통신장치 전원용 Enable Switch

\* 배터리를 사용하지 않을 시에 통신장치가 계속 켜져 있다면 배터리가 방전되는 일이 있습니다. 이 스위치는 이를 방지하기 위하여 배터리를 사용하지 않을 때 off 시켜 놓아야 합니다.

# 본 스위치가 off 되면 통신장치는 off 되지만 배터리 메인파워는 off 되지 않습니다. 배터리 메인파워는 마치 자동차 납축전지 처럼 상시 출력됩니다.

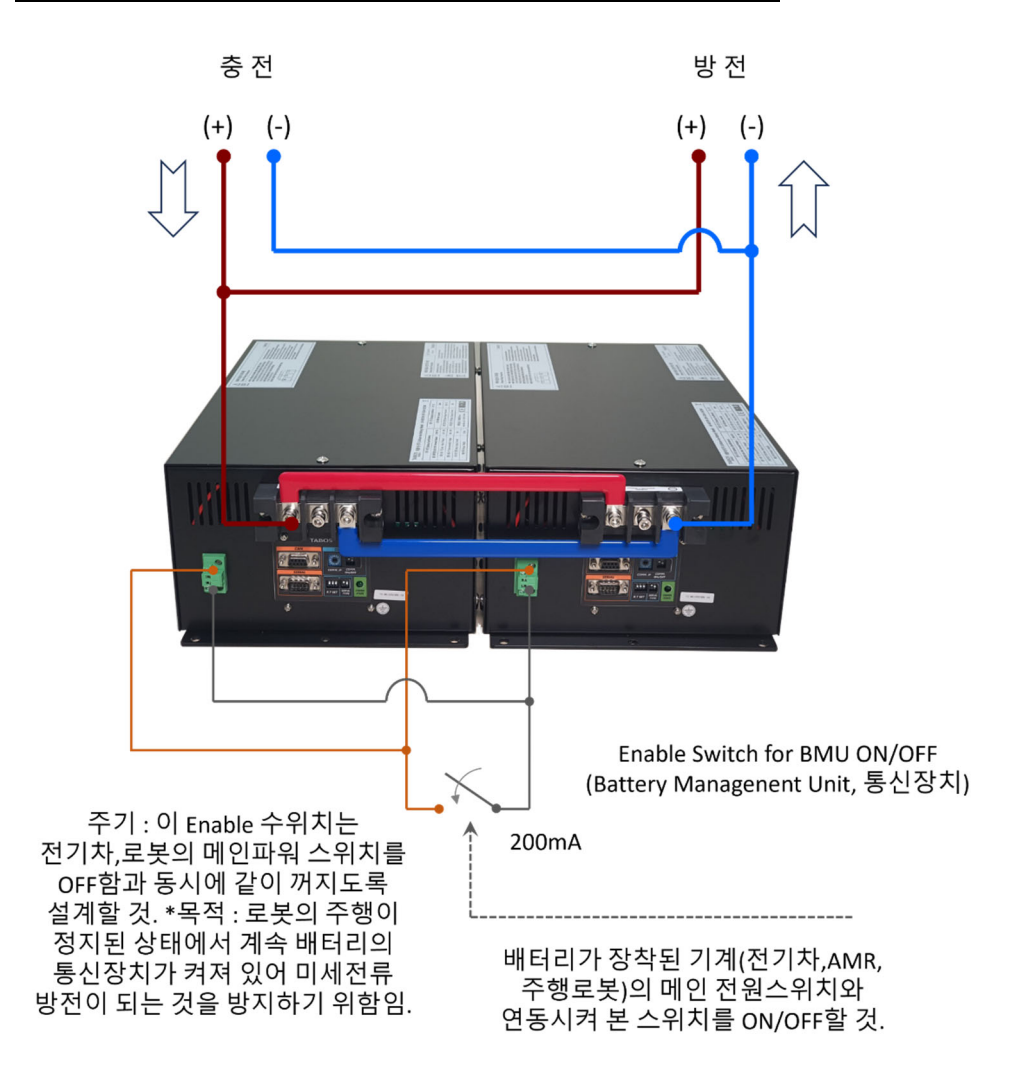

# 주의  $(3)$ :  $(1)$  위 Enable Switch가 OFF되어 있으면 배터리 냉각 FAN이 가동되지 않아 문제가 발생합니다.

\*냉각 FAN 이 돌지 않는 상태에서 배터리를 계속 충전하거나, 방전하면 배터리에서 열이납니다. 이 때 과열되면 즉 배터리셀 온도가 50 도가 넘어가면 배터리가 자동으로 충전 또는 방전을 멈추게 됩니다. 그 이후 자연 냉각되어 일정온도 이하로 떨어지면 충방전이 다시 가능하게 됩니다.

# 주의  $\langle 4 \rangle$  :  $\sqrt{2}$  핀맵 확인 필수. (특히 USB to RS232의 경우 2, 3번 핀 크로스 등 )

\*아래 본문의 해당 핀맵 확인

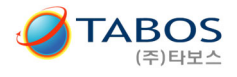

# 1.4. 커넥터 포트와 셀렉트 스위치 설정 방법

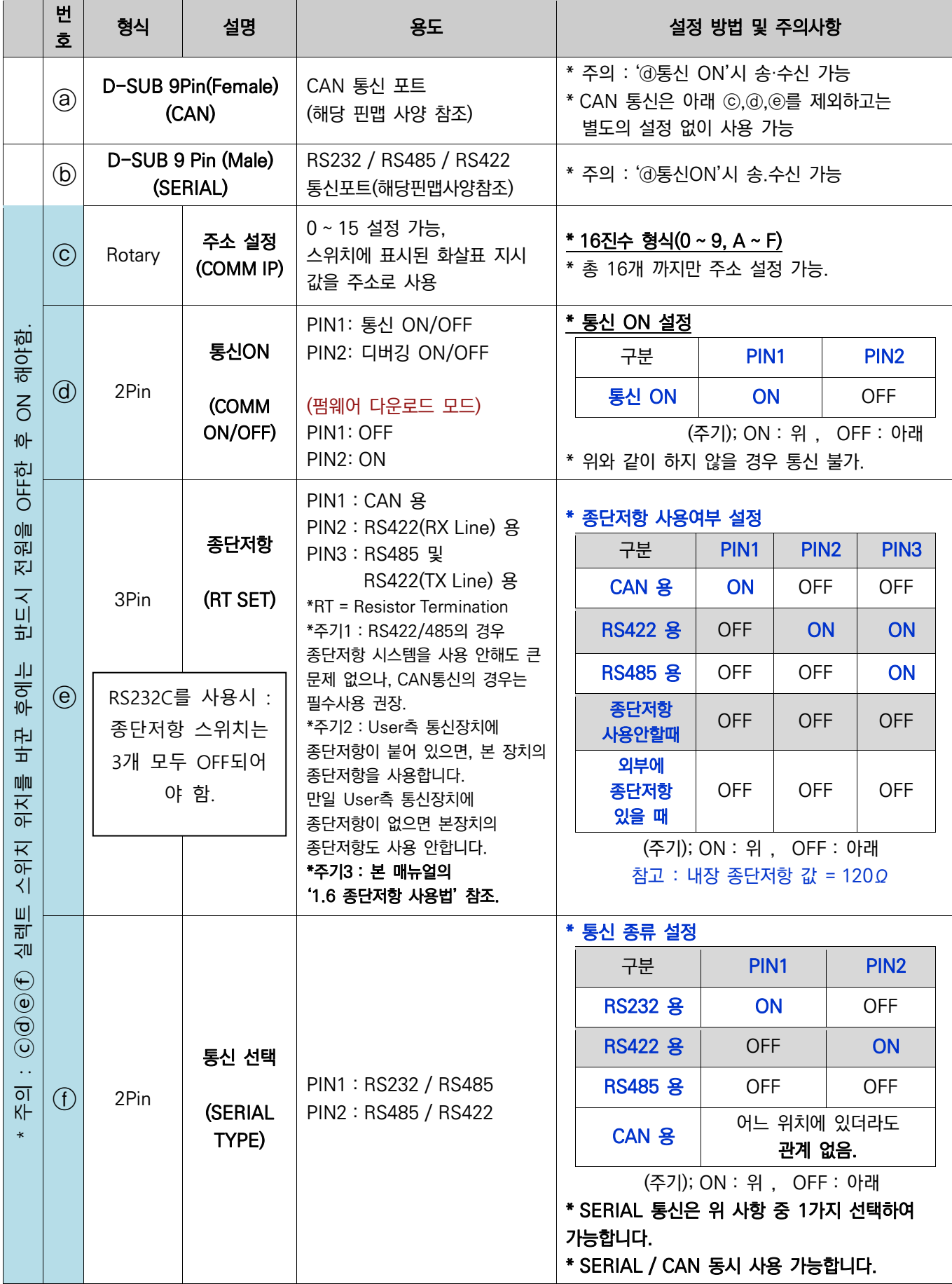

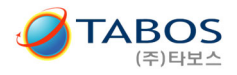

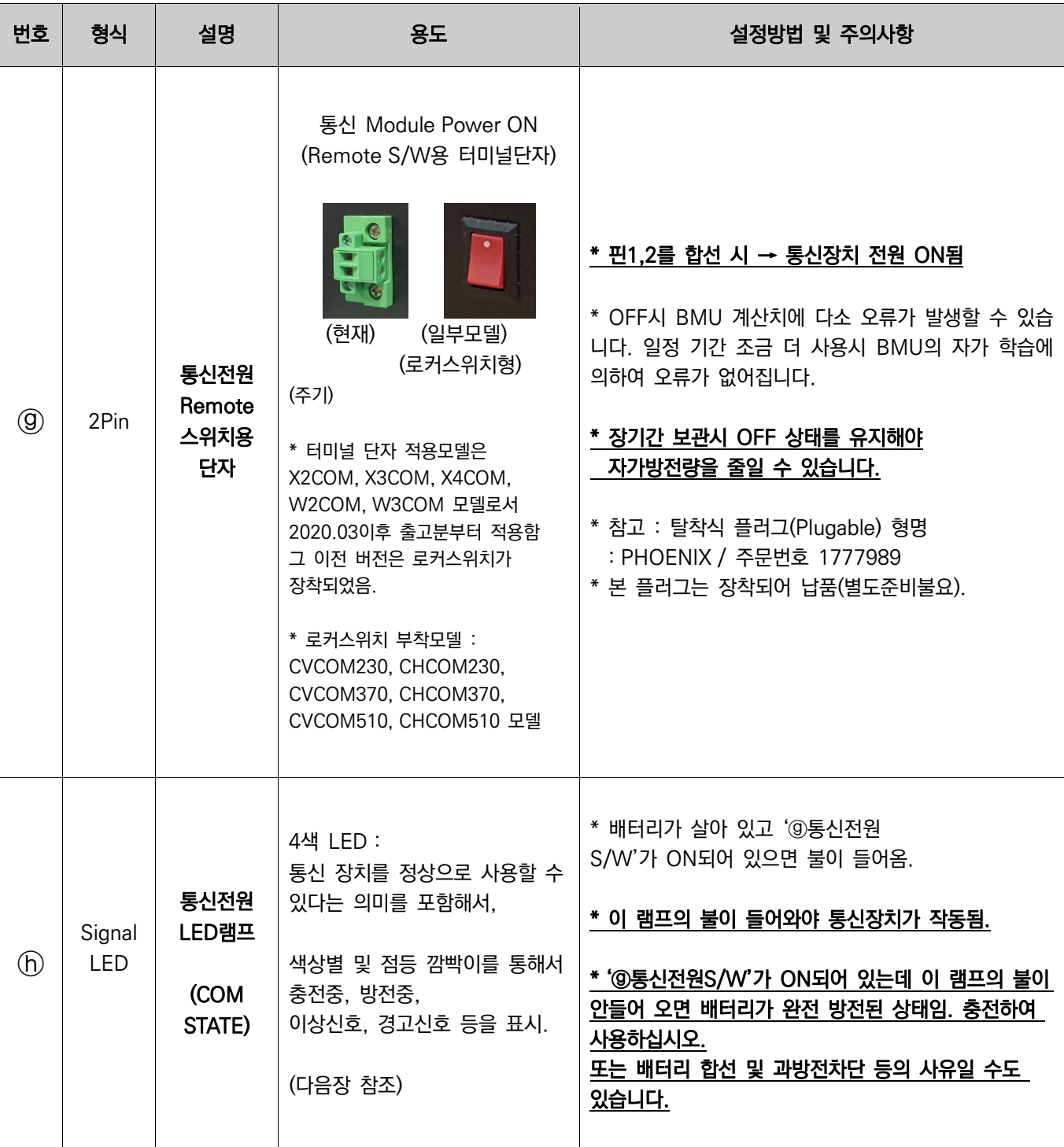

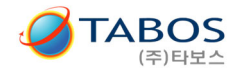

\*\* 배터리 (에러) 상태 (세부안내 25Page 참조)

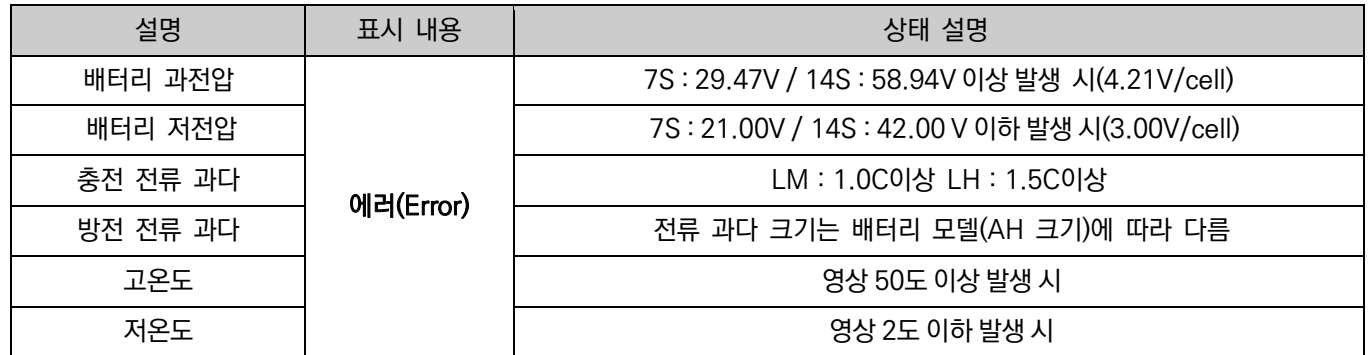

#### \*사용상 주의 사항

배터리 저전압 상태 에러 발생의 경우 바로 충전하길 권장합니다. 배터리 내부의 저전압 보호 회로에 의해 예상치 못한 상황에 출력 전압이 0V가 나올 수 있습니다.

==================================================================================

#### (안내) 전압과 SOC(%) 고정 TABLE 적용 펌웨어 배포. (2020.11.10. 이후)

현장의 다양한 환경에서 발생하는 SOC(%) 오차 발생을 방지하기 위하여, 표준 TABLE을 적용하였습니다.

#### 기본 출하 형태는 BMU IC의 알고리즘과 calibration값으로 계산하는 방식이며, (rev.1.1.2) 사용 시 SOC의 누적 오차가 발생한다고 판단되면, 업데이트 권장합니다. (rev.1.1.7)

rev.1.1.7 적용 후 전압 변화에 SOC 변화량이 빠르게 하여 보일 수 있으며, 충/방전 시 SOC가 급변하게 보일 수 있으므로, 다음과 같은 논리를 적용하였습니다.

(다음)

전압을 16회 연속 측정 후 평균값으로 TABLE과 비교 후 표시합니다. 즉, 전압 변화와 SOC 변화 간에 interval이 있습니다. (Max. 8초 정도)

#### 최신 펌웨어 업데이트를 원하시면, 별도의 매뉴얼 및 파일 안내(송부)드립니다. abc@tabos.co.kr로 문의하시거나, 담당자에게 요청하십시오.

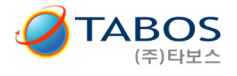

# 1.5. 종단 저항 사용법

#### ◇ 통신 시 종단 저항 사용 이유와 역할

첫째) 통신선이 끝이 오픈으로 되어 있으면, 신호가 사라지지 않고 마치 메아리처럼 되돌아오는 반사 현상이 일어나기 때 문입니다. 종단저항은 반사 현상을 막아줍니다.

둘째) 선로 전체에 일정한 전류가 순환하게 함으로써, 노이즈에 강하여지도록 하기 위함입니다.

반사 현상을 막고, 잡신호를 줄이기 위해 이렇게 2가지 이유에서 종단저항을 붙입니다.

#### ◇ 통신방식에 따른 종단저항 시스템 사용 여부

#### \* CAN 통신

- 종단저항 시스템을 필수적으로 적용하는 것을 권장함.
- 본 BMU 장치에서 CAN 통신부는 통신속도는 500Kbps로서 High Speed CAN (40Kbps~1Mbps영역) 범주에 속합니다. 본 장치에 내장된 종단저항은 120Ω입니다.

#### \* RS422/485 통신의 경우

- 종단저항 시스템을 적용하지 않아도 큰 문제가 없는 것으로 보고됨.
- 종단저항 시스템을 적용하여도 좋음.
- $-$  본 장치에 내장된 종단저항은 120Ω입니다.

◇ 종단저항 시스템 연결도 참고

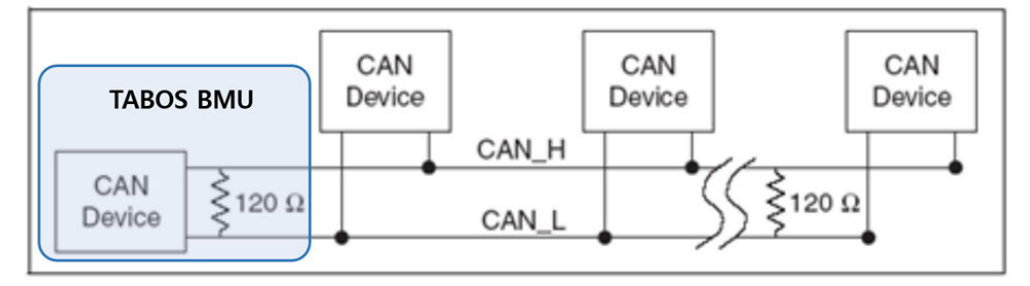

- 신호선의 양 끝단에 종단 저항을 연결해 주어야 함.
- CAN 버스에서 통신이 양방향으로 이루어져야 하기 때문
- 케이블에서 종단 저항은 케이블의 임피던스와 일치해야 함
- ISO 11898에서는 임피던스 120Ω 사용
- 여러 개의 장비가 케이블에 존재한다면, 케이블의 끝 단에 있는 장비에만 종단저항을 연결하면 됨

#### ◇ 배터리 BMU 통신장치(본 장치)의 종단저항 세팅

- 종단저항 시스템을 사용할 경우-

 본 BMU 장치를 포함하여 여려 기기들을 통신장치에 물릴 경우 최종 마지막 주소로 설정한 기기(배터리 BUM포함)에만 종단저항을 사용하게 됩니다.

만일 배터리(BUM)가 3병렬로 연결되어 있고 다른 통신해야할 기기가 물려 있지 않다면 배터리 3개 중에서 마지막 주소(Adress)로 설정된 배터리(BMU) 1개만 종단사용 '사용설정'으로 하시고 나머지는 '종단저항 사용안함'으로 설정하면 됩니다.

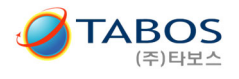

# 2. 통신 종류별 통신 기본설정 및 핀맵 사양

# 2.1. 통신 방식

- -. CAN
- $-$ . RS $-232$
- $-$ . RS $-485$
- $-$ . RS $-422$

# 2.2. 통신 설정

#### 2.2.1. 통신 방식의 선택

- -. 아래 '2.2.2. CAN 통신 기본 설정' 및 '2.2.3. RS232 / RS422/ RS485 통신 기본 설정'에 따름
- -. CAN 통신은 별도의 설정 없이 사용가능
- -. RS232 / RS422 / RS485 통신은 '1.4. 코넥터 포트 및 스위치 설정 방법' 참조하여 선택가능

#### -. 케이블 핀 맵(TX,RX 교차 등) 및 스위치 설정 확인 후 사용

#### 2.2.2. CAN 통신 기본 설정

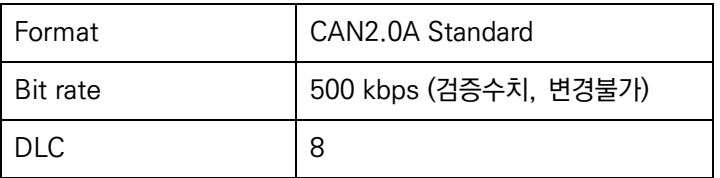

-. 통신의 주기는 500ms이상을 권장함.

-.

#### 2.2.3. RS232 / RS422 / RS485 통신 기본 설정

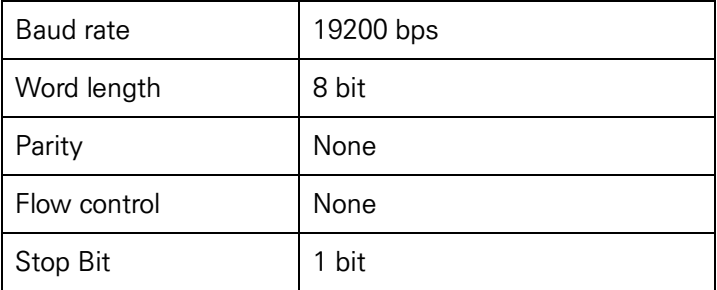

-. 통신의 주기는 500ms이상을 권장함.

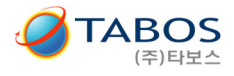

# 2.3. CAN 핀맵

# 2.3.1. CAN Connertor 사양

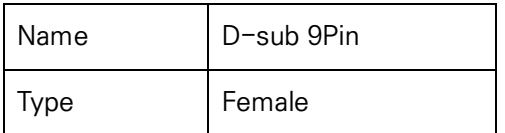

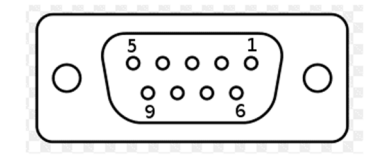

#### 2.3.2. CAN 사양

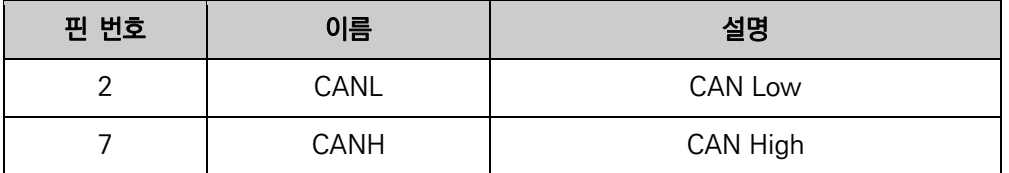

\* 위 Pin 번호(2,7번) 외 접속 금지 : 오동작의 원인이 됨

# 2.4. RS232 / RS422 / RS485 핀맵

#### 2.4.1. RS232 / RS422 / RS485 Connertor 사양

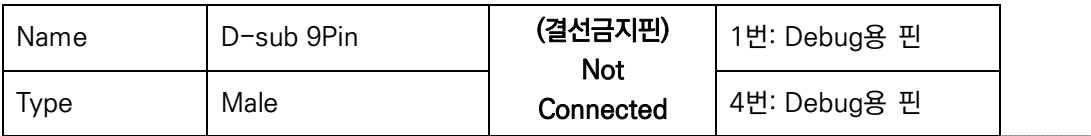

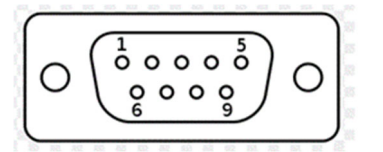

# 2.4.2. RS-232 사양

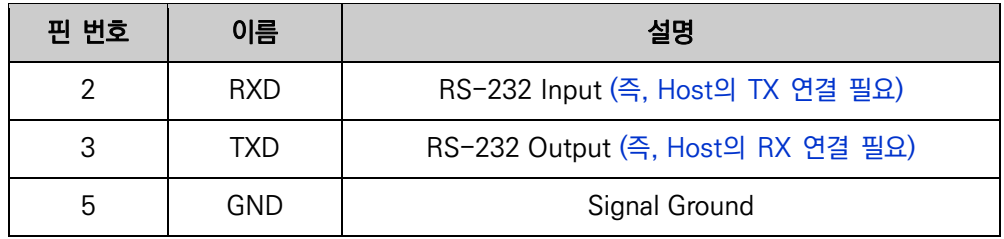

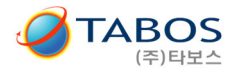

2.4.3. RS-485 사양

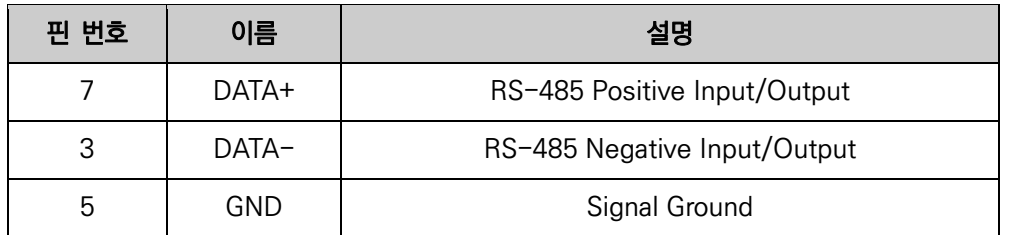

# 2.4.4. RS-422 사양

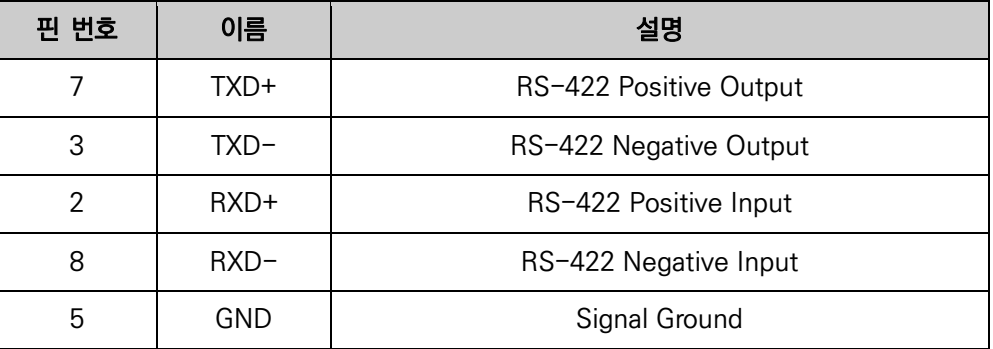

# 3. 통신 비정상 시 체크사항

- -. BMU 제품의 Pin Map은 시중에 판매 중인 케이블과 맞지 않을 수 있습니다. Pin Map을 꼼꼼히 체크하고 사용하시기 바랍니다.
- -. RS-232통신을 사용할 경우 USB to RS-232전용 케이블을 사용하시길 바랍니다.
- -. USB to TTL및 serial 통신 케이블일 경우 RS-232통신 규격이 맞지 않아 통신이 안될 수 있습니다.
- -. RS-232통신에서 TX/RX를 엇갈리게, 즉 2번 3번 크로스 해보시기 바랍니다. (핀맵 의심될 경우)

-. Baudrate 및 기타 설정을 다시 한번 점검하시기 바랍니다.

-. 위와 같이 모든 통신 셋팅이 정상일 경우 BMU의 채널 로타리 설정과 명령어와의 채널이 동일하게 설정되어있는지 확 인 바랍니다.(아래 예제 명령어의 경우 채널 0번으로 예시되어있습니다. 예제 명령어를 사용 할 경우 BMU의 채널 로타리 스위치를 "0"으로 설정 해주시기 바랍니다.)

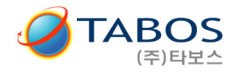

# 4. CAN 통신 Frame의 구성

#### ◇ 개요 :

-. CAN 통신속도는 500Kbps로서 High Speed CAN (40Kbps~1Mbps영역) 범주에 속합니다.

- -. 본 CAN통신 장치는
	- CANopen 방식이 아닙니다.

### MODBUS 방식이 아닙니다.

타보스 자체적으로 만든 통신규약입니다.

#### 주의 : command 한번에 CASE3 data를 한꺼번에 한번 전송

#### ◇ 주의 :

-. BMU 제품의 Pin Map은 시중에 판매중인 케이블과 맞지 않을 수 있습니다.그렇기 때문에 본 통신장치를 사용하고자 할 경우 Pin Map을 꼼꼼히 체크하고 연결하여 사용하시기 바랍니다.

-. Baudrate 및 기타 설정을 다시 한번 점검하시기 바랍니다.

-. 위와 같이 모든 통신 셋팅이 정상일 경우 BMU의 채널 로타리 설정과 명령어와의 채널이 동일하게 설정되어있는지 확 인 바랍니다.(아래 예제 명령어의 경우 채널 0번으로 예시되어있습니다. 예제 명령어를 사용 할 경우 BMU의 채널 로타리 스위치를 "0"으로 설정 해주시기 바랍니다.)

#### 4.1. Data Frame의 개요

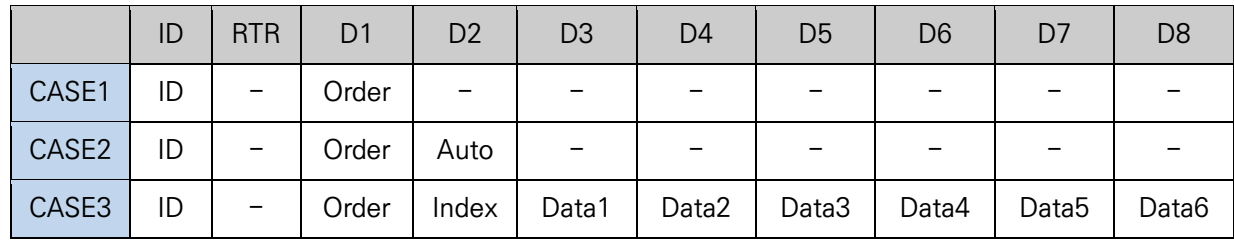

# 4.2. 구성 요소 설명

#### 4.2.1. ID

- -. CAN 통신으로 연결된 배터리의 주소
- -. 전면 Rotary 스위치로 주소 설정 가능하며 설정 값에 0x460을 더한 값을 주소로 사용한다.
- -. 주소 설정 방법은 '1.4. 커넥터 포트 및 스위치 설정 방법' 참조

#### 4.2.2. RTR

-. 사용하지 않음

#### 4.2.3. Order

- -. 데이터 획득 명령어
- -. 자동 전송 등록 및 취소 명령어
- -. 위 명령어 중 하나의 명령어를 전송한다

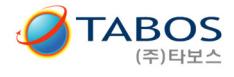

#### 4.2.4. Auto

- -. 자동전송으로 등록 및 전송 시작
- -. 자동전송 해제 및 전송 중지
- -. '4.4.2 Auto 명령어' 참조

#### 4.2.5. Index

#### -. 데이터 전송의 순서.

- -. 각 순서에 따라 전송하는 데이터가 다름.
- -. 순서에 따른 데이터의 종류는 '5.1.1 CAN 통신용 정보 리스트' 참조

#### 4.2.6. DataN

- -. 배터리 정보를 송신
- -. 정보의 종류는 '6.1.1 CAN 통신용 정보 리스트' 참조

 $-$ .

# 4.3. CASE1의 상세

#### 4.3.1. CASE1의 송신

① 송신의 목적

-. PC(또는 정보 요청자)가 CAN 통신으로 연결된 배터리로부터 정보를 얻기 위해 송신

② 예시코드

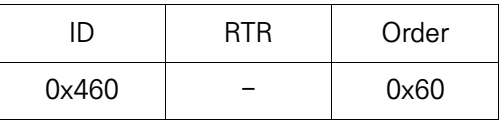

- -. 통신하고자 하는 배터리의 ID : 0x460
- -. Order : 연결된 배터리의 주소를 입력
- -. ID와 Order의 값이 일치해야 함
- -. ex1) ID : 0x460, Order : 0x60
- -. ex2) ID : 0x461, Order : 0x61

#### ③ ID의 상세

- -. PC(또는 정보 요청자)와 CAN 통신으로 연결된 배터리의 주소
- ④ RTR의 상세

-. 사용하지 않음.

- ⑤ Order의 상세
	- -. ID의 요청 주소와 일치해야함.
	- -. 범위 : 0x60 ~ 0x6F

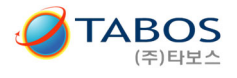

# 4.4. CASE2의 상세

#### 4.4.1. CASE2의 송신

 $0$  송신의 목적

- -. 데이터를 자동으로 송신하기 위한 명령
- -. 필요한 ID의 배터리 정보만을 송신가능
- -. 불필요한 ID 정보를 삭제가능

② 예시코드

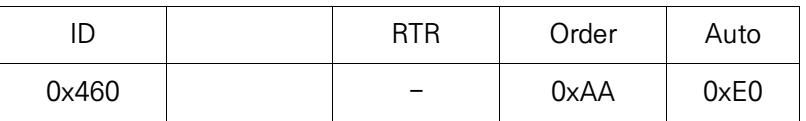

③ ID의 상세

-. 데이터를 회신하는 배터리의 주소를 송신함

④ RTR의 상세

-. 사용하지 않음.

- ⑤ Order의 상세
	- -. CASE2의 명령어를 지시함
	- -. 0xAA로 모드 등록 및 해제를 지시함

⑥ Auto의 상세

-. 받고 싶은 ID의 배터리 및 자동전송, 전송중지에 대한 명령어의 표기

-. '4.4.2 Auto 명령어' 참조

## 4.4.2. Auto 명령어

① Auto Code 표

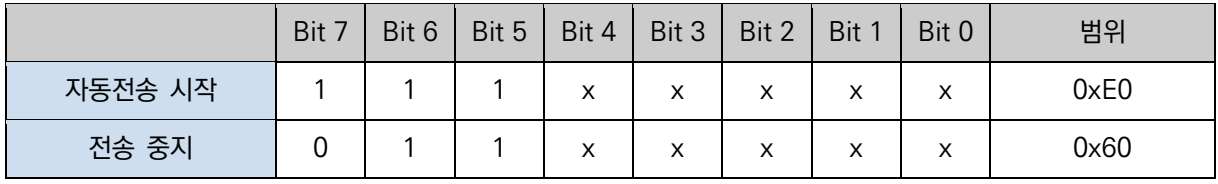

-. x : don't care

 $-$ . n : 0 or 1

② 데이터 자동전송 모드

- -. 100ms 주기로 데이터를 자동으로 전송한다.
- -. 등록된 데이터만을 전송한다.
- -. Order가 0xAA 이며 Auto가 0xE0일 경우 자동 전송 시작
- -.
- ③ 데이터의 자동전송 중지
	- -. Order가 0xAA 이며 Auto가 0x60일 경우 전송 중지

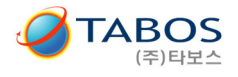

# 4.5. CASE3의 상세

#### 4.5.1. CASE3의 송신

 $0$  송신의 목적

-. CASE1 또는 CASE2의 응답으로 요청된 데이터를 회신함

-. 회신 되는 데이터의 순서 및 종류는 '6.1 배터리 정보' 참조

② 예시코드

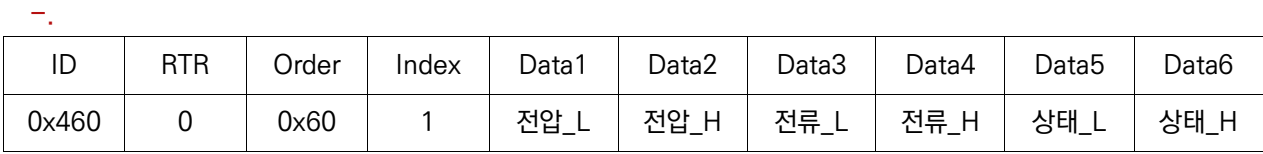

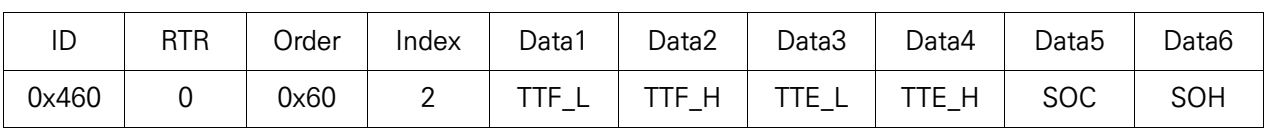

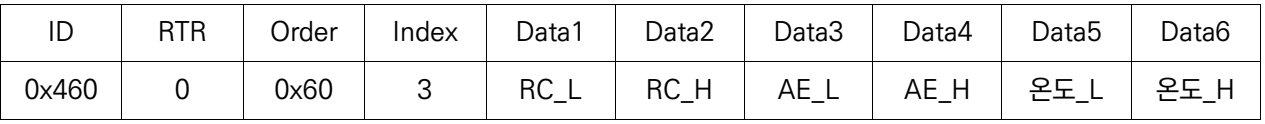

-. 송신자에게 상태를 회신함

③ ID의 상세

-. 데이터를 회신하는 배터리의 주소를 송신함

④ RTR의 상세

-. PC (또는 정보 요청자)에게 회신을 요청하지 않으므로 0.

⑤ Order의 상세

-. 요청된 배터리의 상태 값을 송신함

⑥ Index의 상세

-. 데이터 리스트의 순번을 지정함

-. Index의 값에 따라 전송되어지는 데이터의 종류가 다름

- $O$  데이터의 구성
	- -. 2-byte or 1-byte로 구성된 데이터의 조합
	- -. 전압 : 배터리의 실제 전압
	- -. 전류 : 배터리를 통해 사용되는 전류( + : 충전값, : 방전값)
	- -. 상태 : 배터리의 상태비트
	- -. TTF(Average Time To Full) : 충전완료까지의 평균시간
	- -. TTE(Average Time To Empty) : 방전완료까지의 평균시간
	- -. SOC(State of Charge) : 잔량을 % 단위로 표시
	- -. SOH(State of Health) : 수명을 % 단위로 표시
	- -. RC(Remaining Capacity) : 잔량을 Ah 단위로 표시
	- -. AE(Available Energy) : 잔량을 Wh 단위로 표시
	- -. 온도 : 배터리 내부 온도 표시

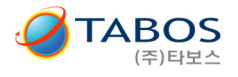

# 4.6. CAN COMMAMD 요약

#### 4.6.1. 배터리 데이터 정보 수신

# \* 주의 : (command 한번에 CASE3 data를 한꺼번에 한번 전송)

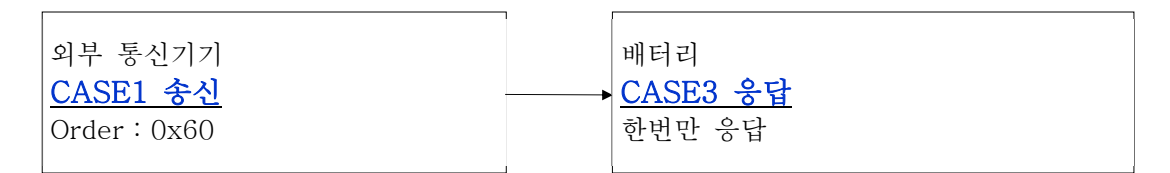

#### 4.6.2. 배터리 데이터 자동 송신 모드 시작

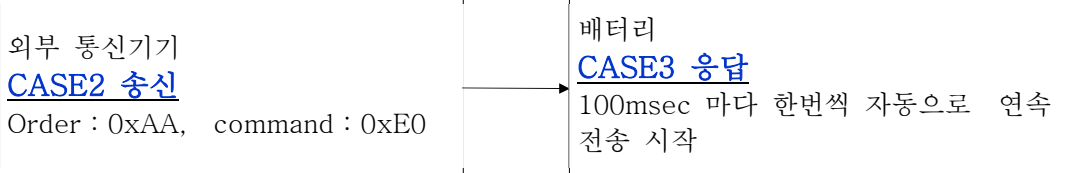

#### 4.6.3. 배터리 데이터 자동 송신 모드 중지

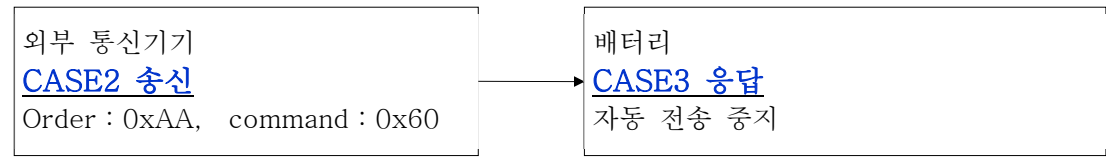

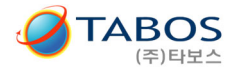

# 5. RS232 / RS422 / RS485 Frame의 구성

#### ◇ 개요 :

#### -. 본 통신 장치는

#### MODBUS 방식이 아닙니다.

타보스 자체적으로 만든 통신규약입니다.

#### ◇ 주의 :

-. BMU 제품의 Pin Map은 시중에 판매중인 케이블과 맞지 않을 수 있습니다.그렇기 때문에 본 통신장치를 사용하고자 할 경우 Pin Map을 꼼꼼히 체크하고 연결하여 사용하시기 바랍니다.

-. 만일 컴퓨터 등과 같이 USB포트가 있는 장치와 본 배터리 간의 RS232통신을 하고자 하는 경우에는 시중의 표준 케이 블을 구매해서 사용하실 수 있습니다. 이 때 주의할 점은 'USB to RS-232'전용 케이블을 사용하시길 바랍니다. 'USB to TTL' 및 'USB to serial' 통신 케이블은 본 장치와의 RS-232통신 규격과 맞지 않아 통신이 안될 수 있습니다.

-. RS-232통신을 사용할 경우 BMU의 Pin Map의 TX/RX와 연결하고자 하는 케이블의 TX/RX를 엇갈리게 TX<-->RX, RX<-->TX 이와 같이 연결 하시기 바랍니다.

-. Baudrate 및 기타 설정을 다시 한번 점검하시기 바랍니다.

-. 위와 같이 모든 통신 셋팅이 정상일 경우 BMU의 채널 로타리 설정과 명령어와의 채널이 동일하게 설정되어있는지 확 인 바랍니다.(아래 예제 명령어의 경우 채널 0번으로 예시되어있습니다. 예제 명령어를 사용 할 경우 BMU의 채널 로타리 스위치를 "0"으로 설정 해주시기 바랍니다.)

# 5.1. Data Frame의 개요

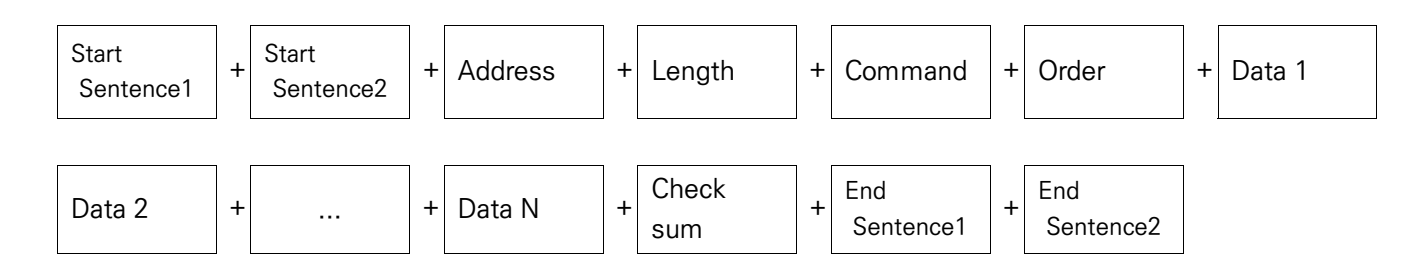

# 5.2. 구성 요소 설명

#### 5.2.1. Start Sentence

-. 0xAF + 0xFA를 시작으로 Data를 시작한다.

#### 5.2.2. End Sentence

-. 0xAF + 0xA0를 끝으로 Data를 종료한다.

#### 5.2.3. Address

- -. 호출 할 배터리의 주소.
- -. 전면 Rotary 스위치로 주소 설정 가능하며 스위치 설정값에 0x60을 더한 값을 주소로 사용한다.
- -. 주소 설정 방법은 '1.4. 코넥터 포트 및 스위치 설정 방법' 참조

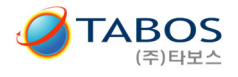

# 5.2.4. Length

- -. Data Frame의 길이 정보
- -. Length = N + 3(N은 Data의 개수, Command, Order 및 Checksum을 더한 값)

# 5.2.5. Command

-. 통신의 지령 및 응답을 표시

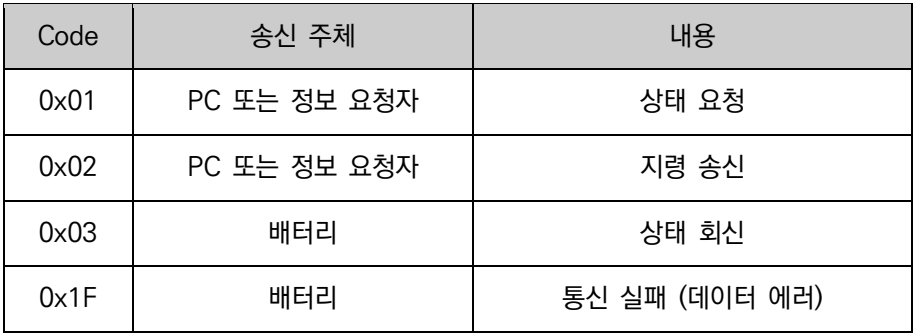

#### 5.2.6. Checksum

- -. checksum = Address + Length + Command + Order + Data 1 + ... + Data N
- -. checksum은 1-Byte이며 Carry는 버린다.

## 5.2.7. Data N

- -. Command code 에 따른 파라미터 값을 전송
- -. 최대 20개까지 수용함.

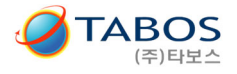

# 5.3. Command 상세

#### 5.3.1. Command code : 0x01

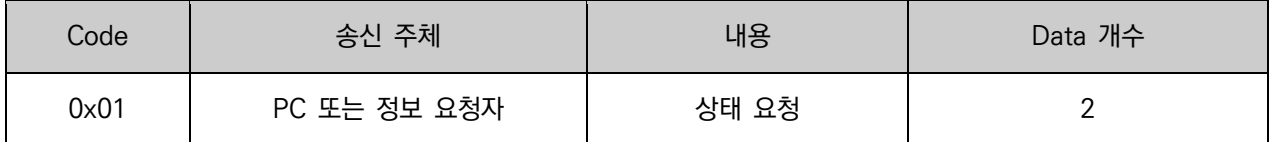

 $O$  예시코드

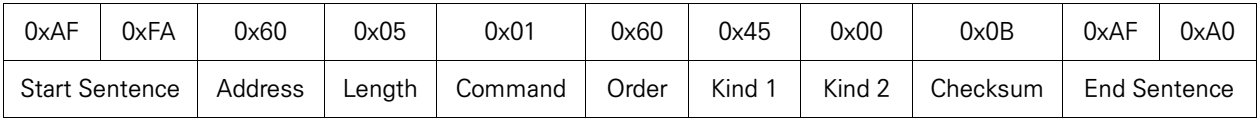

-. Address가 0x60인 배터리의 상태 회신을 요청함

 $-$ . Checksum = 0x60 + 0x05 +0x01 + 0x60 + 0x45 + 0x00 = 0x0B

② Address의 상세

- -. PC(또는 정보 요청자)와 통신으로 연결된 배터리의 주소
- -. 범위 : 0x60 ~ 0x6F

③ Order의 상세

- -. Address의 요청 주소와 일치해야함.
- -. 범위 : 0x60 ~ 0x6F
- -. (19인치 랙마운트 통신을 위한 사항임)
- ④ Kind 1의 상세
	- -. 배터리에 요청하는 기본 데이터.
	- -. 비트 구성은 아래 표 참조

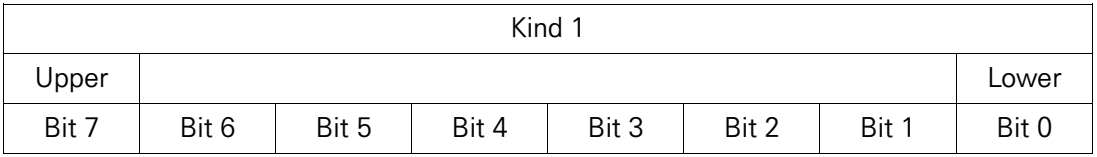

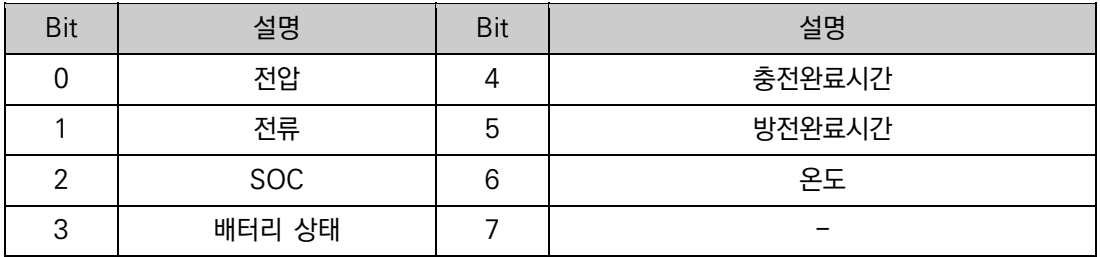

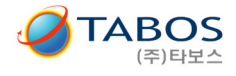

⑤ Kind 2의 상세

-. 배터리에 요청하는 확장 데이터

-. 비트 구성은 아래 표 참조

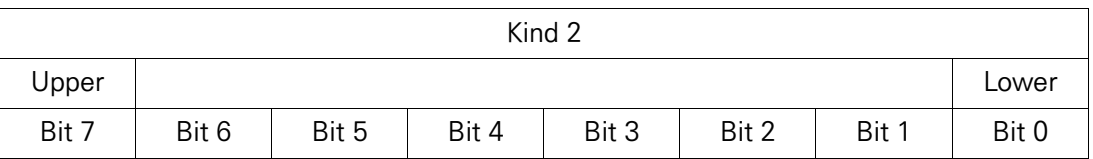

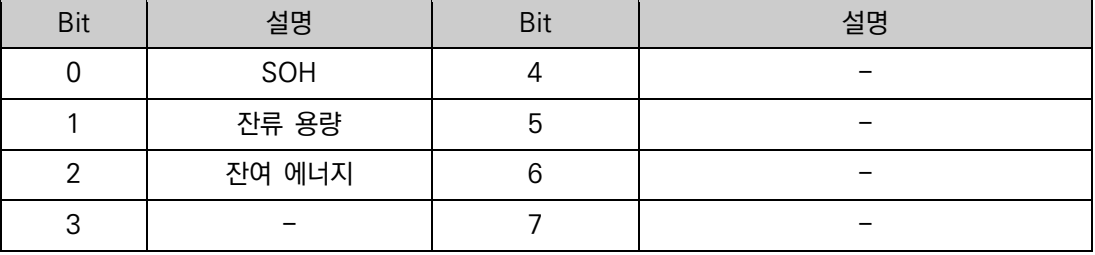

#### 5.3.2. Command code : 0x03

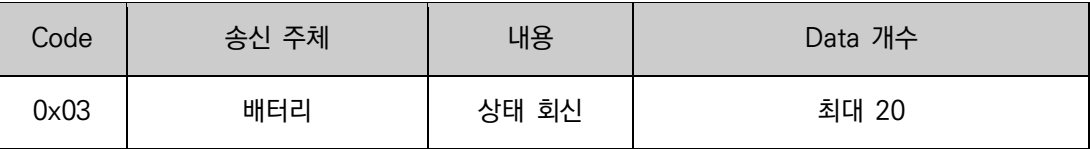

#### $(1)$  회신 데이터 분류

- -. Command code '0x01'에 의해 요청된 데이터를 회신함.
- -. Kind 1이 0x45이고 Kind 2가 0x00일 경우 '전압', 'SOC', '온도'만 회신됨
- -. 회신 되는 데이터의 순서는 아래 Data 순서에 따름.
- -. 회신 가능한 데이터의 개수는 최대 32개이다 (Kind 1 + Kink 2, 즉 배터리 정보 10종류 및 무효 정보 6종 회신) -. '6.1.2 RS232, RS485, RS422용 정보 리스트' 및 '6.2 배터리 상태 정보' 참조

② 예시 코드

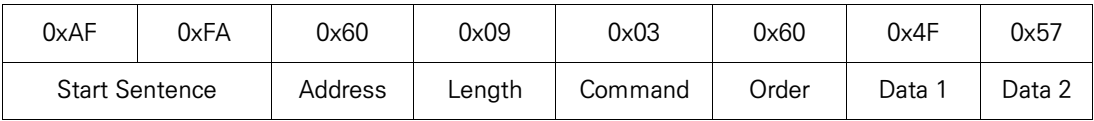

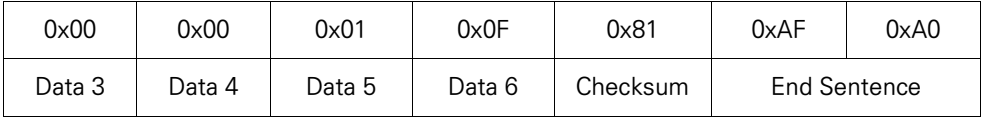

#### -. 송신자에게 상태를 회신함

 $-$ . Checksum = 0x60 + 0x08 + 0x03 + 0x60 + 0x4F + 0x57 + 0x00 + 0x00 + 0x01 + 0x0F = 0x81

③ Address의 상세

-. 데이터를 회신하는 배터리의 주소를 송신함

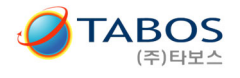

④ Order의 상세

-. 요청된 배터리의 상태 값을 송신함

- ⑤ Data의 구성
	- -. Data 1 & Data 2 : 요청된 순서에 따라 전압을 지칭 (0x4F57 = 20311 => 203.11[V])
	- -. Data 3 & Data 4 : 요청된 순서에 따라 배터리 상태를 지칭
	- -. Data 5 & Data 6 : 요청된 순서에 따라 온도를 지칭 (0x010F = 271 => 27.1[℃])

#### 5.3.3. Command code : 0x1F

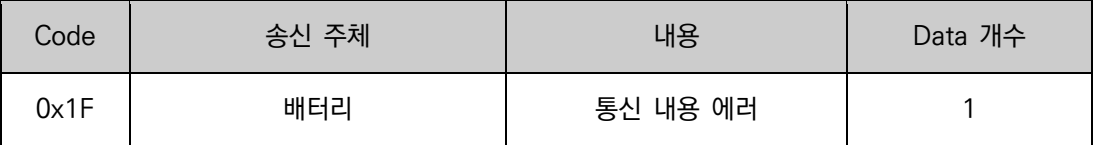

① 정의

-. 전송받은 데이터의 값이 정의된 내용(3.3.1 Command code : 0x01)과 다름

-. 송신자의 Checksum 값과 전송받은 데이터로 계산한 checksum 값이 다름.

-. 데이터 전송의 오류

② 예시코드

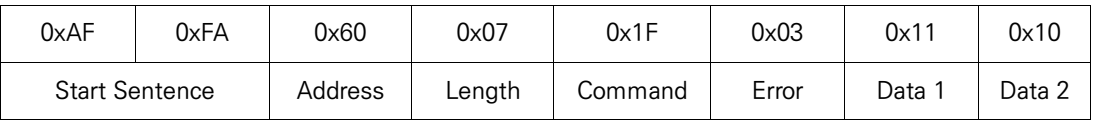

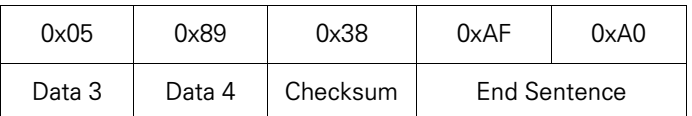

- -. 데이터 오류를 송신함
- $-$ . Checksum = 0x60 + 0x07 + 0x1F + 0x03 + 0x11 + 0x10 + 0x05 + 0x89 = 0x38
- -. Data N은 전송받은 코드를 재송신함.
- -. Length = N + 3(N은 Data의 개수, Command, Error 및 Checksum을 더한 값)

③ Error의 상세

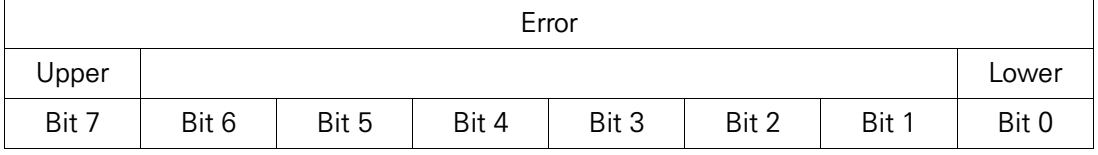

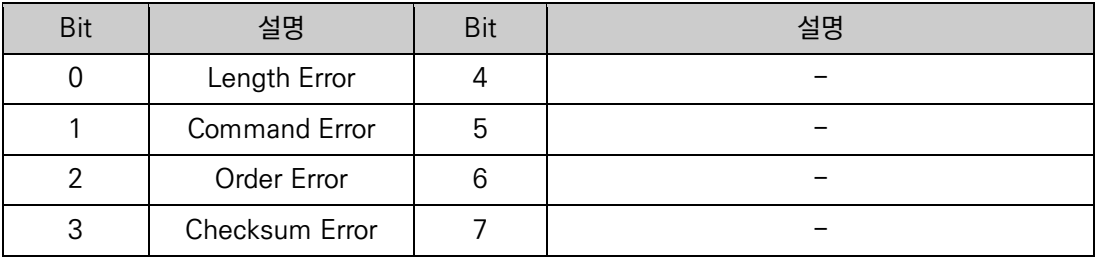

④ Data의 상세

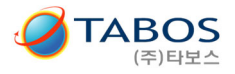

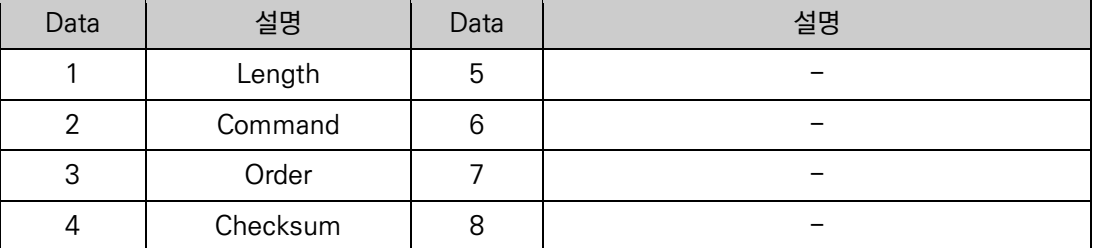

-. 전송받은 값을 재 반환.

-. 에러의 확인을 위해 사용

#### 5.3.4. ( 예시 ) 잘못된 코드 사례

아래는 통신 코드를 작성함에 있어서 CheckSum 오류가 나는 경우입니다.

CheckSum 값은 프로그래머가 직접 아래와 같이 계산하여 입력해야 합니다.

#### 통신 오류가 나는 사례 :

아래에서 CheckSum 값을 아래와 같이 계산하여 그 결과 값 ' 4C '를 넣어야 하는데, 본 문서에 예시된 값 ' 0B '을 그대로 넣어서 생긴 에라.

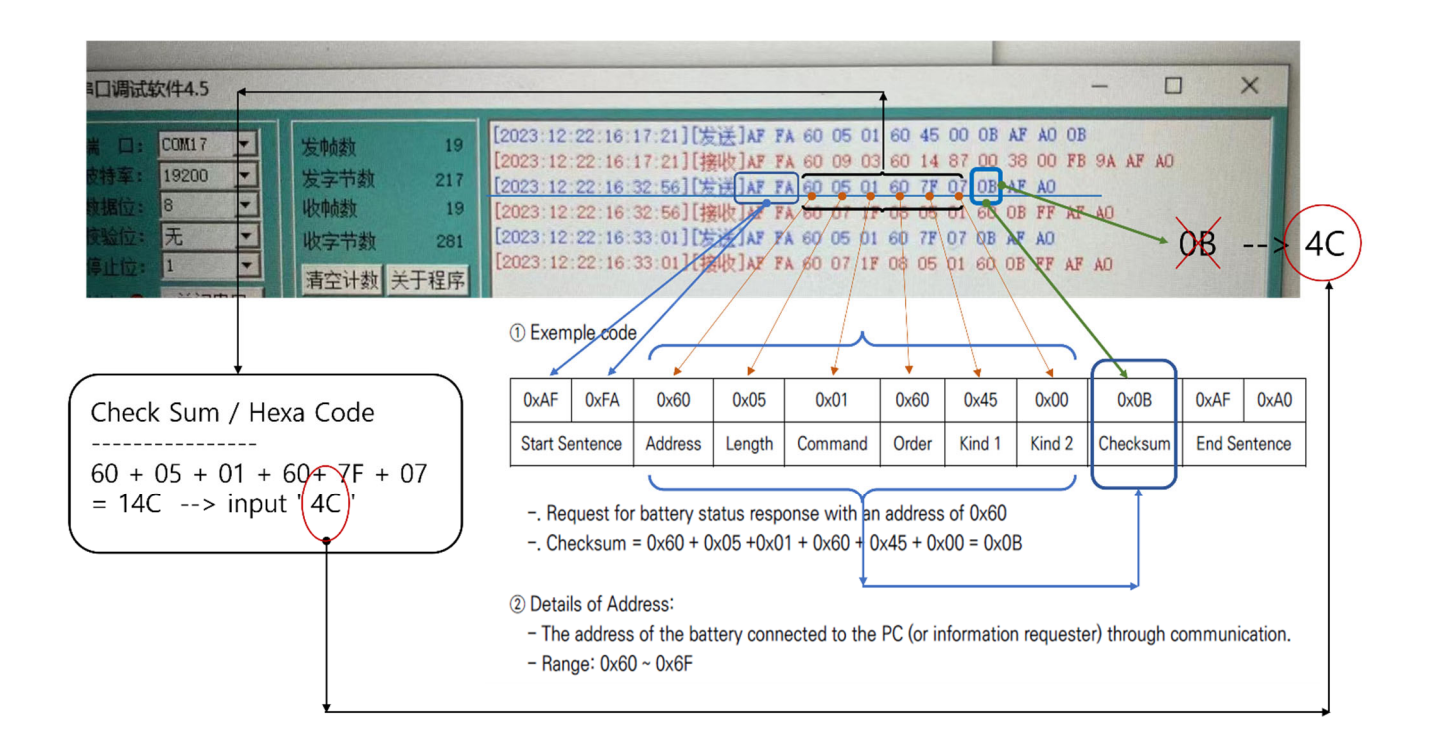

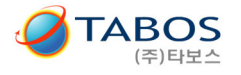

# 6. Data 정보

6.1. 배터리 정보

# 6.1.1. CAN 통신용 정보 리스트

( 데이터 값(Range)에 반드시 Scale 값을 곱해서 출력해야 합니다.)

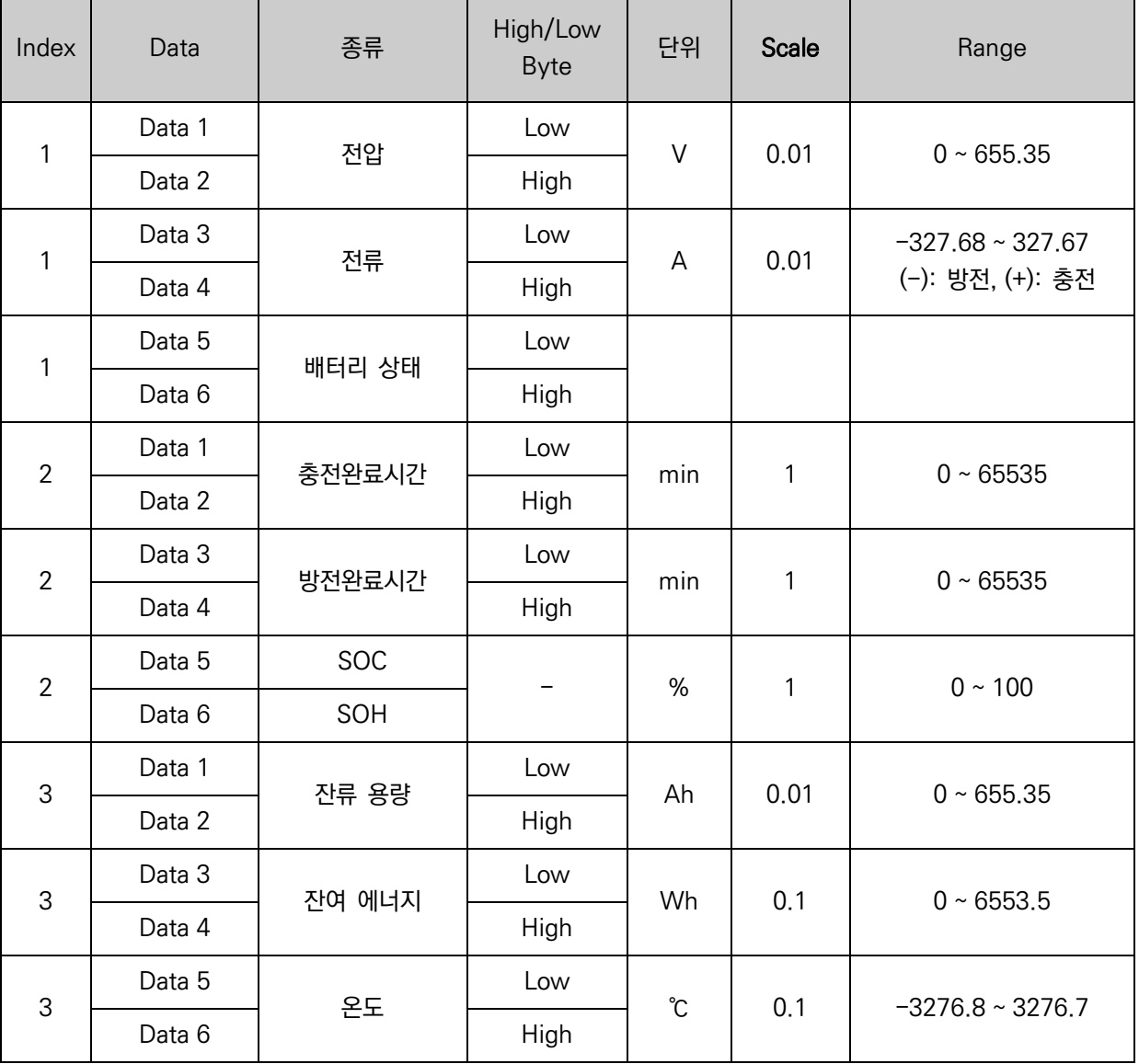

\* S.O.C는 State of Charge의 약자로 현재 배터리의 잔량을 % 단위로 표시를 하고 있습니다. 제품의 S.O.C 산출방법은 아래와 같습니다. 1. 처음 BMU의 전원을 ON할 경우 켜졌을때의 전압으로 잔량을 %로 환산하여 표시 합니다.

2. 이후 부터는 전압에는 상관 없이 전류와 온도 보상에 의해 S.O.C가 계산하여 표시 합니다.

 큰 전류의 변동이 잦을 경우 실시간으로 모든 전류를 AD 읽지 못할 수 있습니다. 그렇기 때문에 S.O.C의 누적오차가 생길 수 있습니다. 장시간 사용을 하거나, 충전이 완료가 된 후 BMU의 전원을 리셋 하여 S.O.C를 초기화를 한 후 사용 할 것 을 권장 합니다.

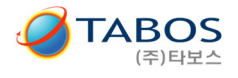

# 6.1.2. RS232, RS485, RS422용 정보 리스트

#### ( 데이터 값(Range)에 반드시 Scale 값을 곱해서 출력해야 합니다.)

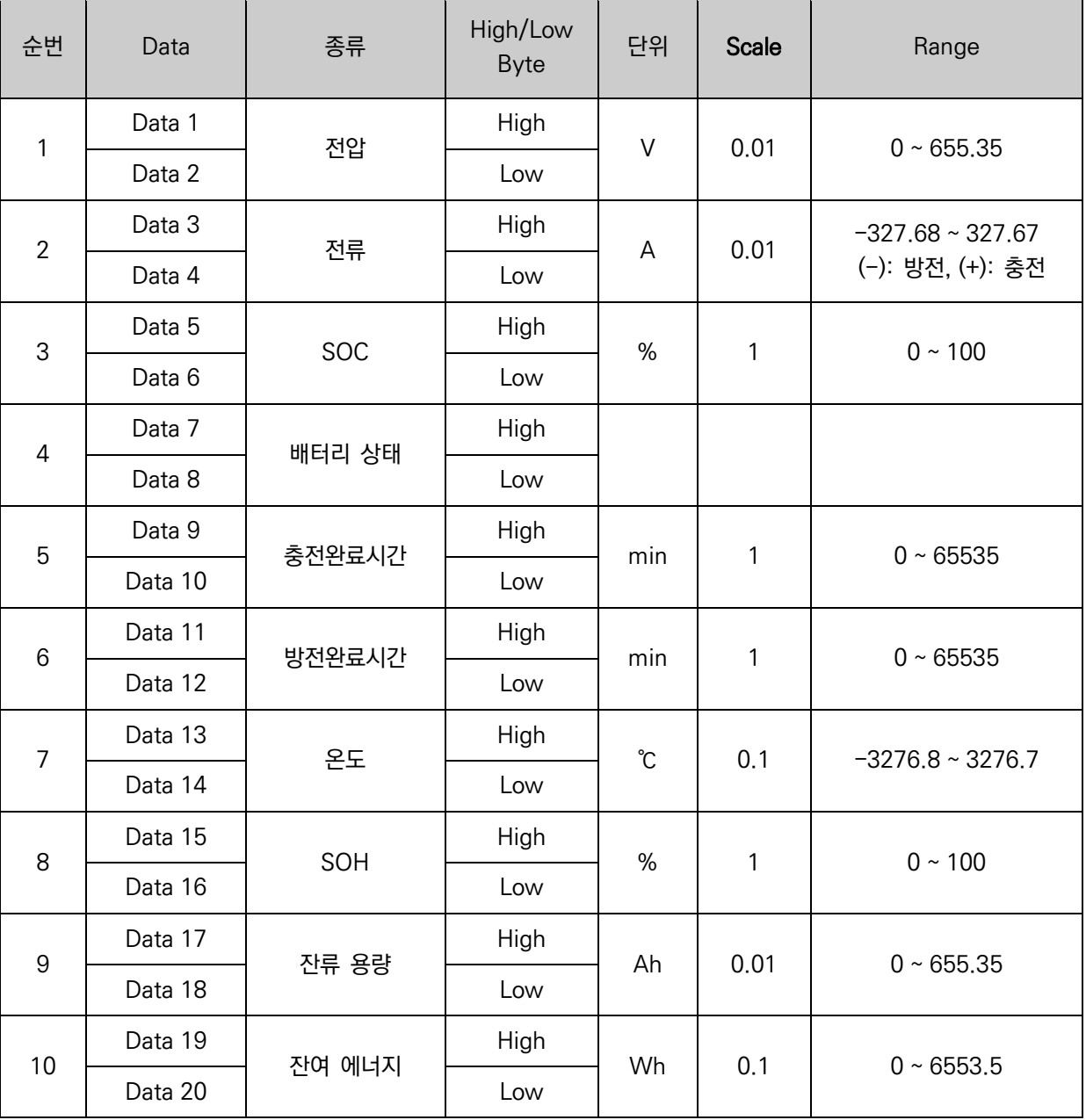

\* S.O.C는 State of Charge의 약자로 현재 배터리의 잔량을 % 단위로 표시를 하고 있습니다. 제품의 S.O.C 산출방법은 아래와 같습니다.

 1. 처음 BMU의 전원을 ON할 경우 켜졌을때의 전압으로 잔량을 %로 환산하여 표시 합니다. 2. 이후 부터는 전압에는 상관 없이 전류와 온도 보상에 의해 S.O.C가 계산하여 표시 합니다.

 큰 전류의 변동이 잦을 경우 실시간으로 모든 전류를 AD 읽지 못할 수 있습니다. 그렇기 때문에 S.O.C의 누적오차가 생길 수 있습니다. 장시간 사용을 하거나, 충전이 완료가 된 후 BMU의 전원을 리셋 하여 S.O.C를 초기화를 한 후 사용할 것을 권장합니다.

# 6.2. 배터리 상태 정보 (CAN 및 RS통신 공용)

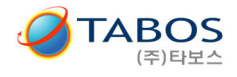

#### 6.2.1. 배터리 상태 정보 분류

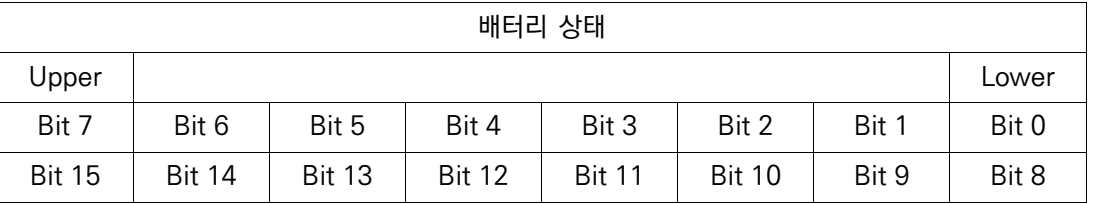

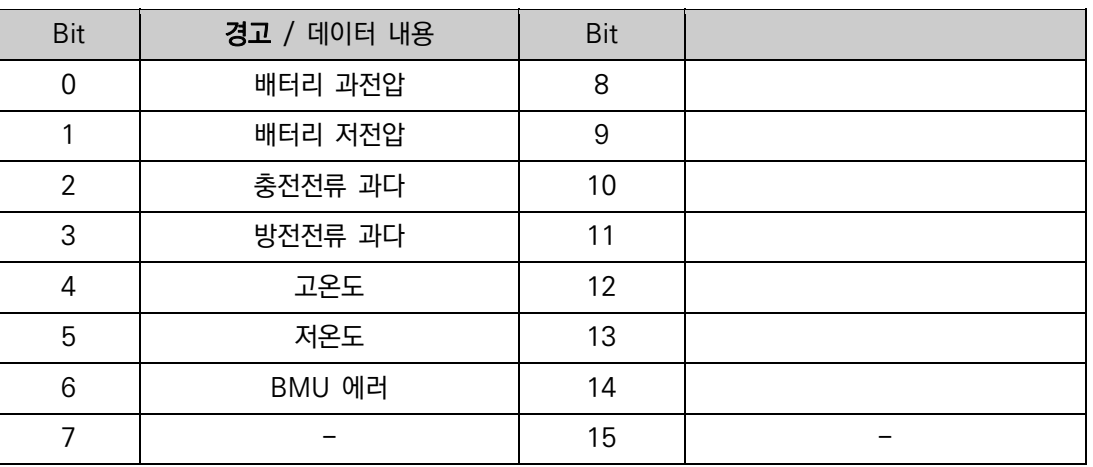

#### 6.2.2. 상태 기준

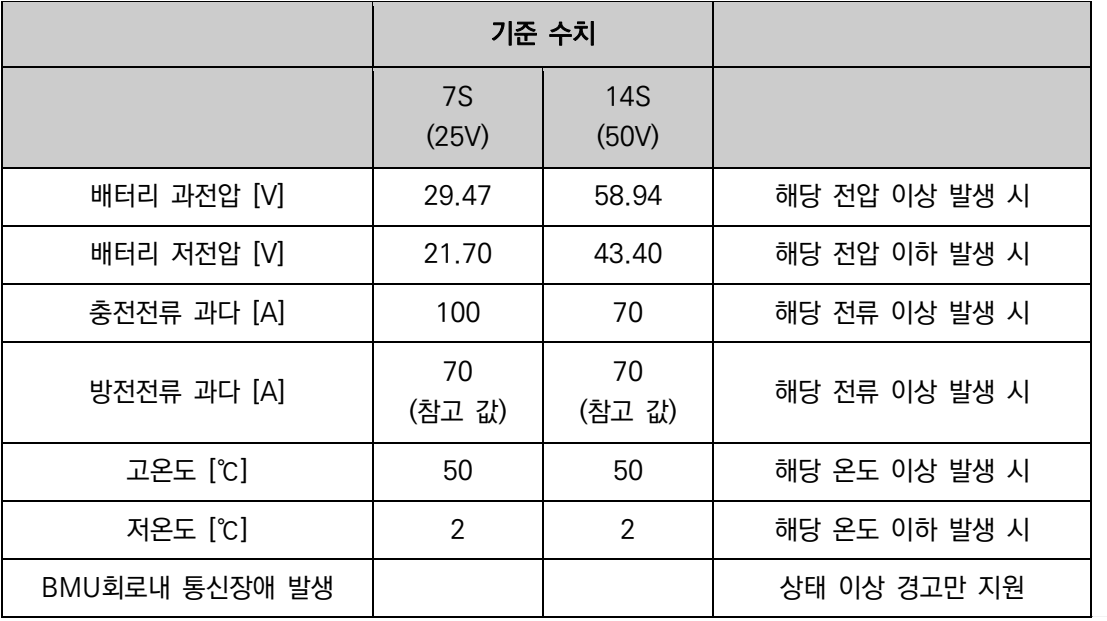

# 주기 : 충전전류 과다 및 방전전류 과다 설정 값은 배터리 모델에 따라 다르게 설정됩니다. 위 값은 참고 값입니다.

#### 6.2.3. 알람 관련

-. "FLAG BIT" 발생 시 상태에 따라 배터리 상태를 반드시 체크 해주시기 바랍니다.